## Accessing Google Drive from home

Step 1 - go to google.com

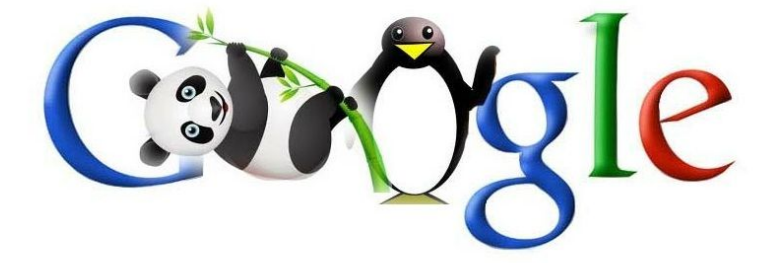

Step 2 - in the upper right corner - click on the apps

> $\bullet$  $\bullet$  $\bullet$ ۰

Step 3 - click on google drive

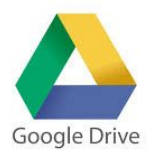

Step 4 type in username - including @clarkston.k12.mi.us

and your password

Step 5 - My Drive 3rd grade folder story mtn

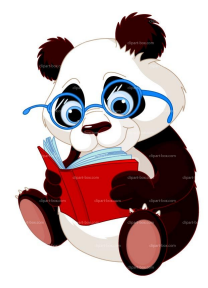

Step 6 - ASK your parents to monitor/help you edit your story